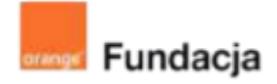

# **Robo-matematycy**

**Autorki: Joanna Płatkowska-Nęcka, Karolina Czerwińska**

# **Lekcja 3:**

## **Programowanie – sposób na łatwe obliczenia**

**Zajęcia, na których uczniowie odkrywają, w jaki sposób stosować bloczki w Scratchu lub mBlocku, żeby zapisywać liczby i działania matematyczne. Poznają komendę zapytaj i czekaj** → **odpowiedź i ćwiczą korzystanie ze zmiennych.**

## **Cele lekcji:**

Uczeń powinien:

- zapisywać cztery podstawowe działania w Scratchu,
- korzystać ze zmiennych i wyrażeń do zapisywania liczb i działań,
- tworzyć proste pytania i formułować odpowiedzi, korzystając z pętli warunkowych i komendy zapytaj i czekaj → odpowiedź.

## **Materiały pomocnicze:**

- program mBlock,
- komputery stacionarne lub laptopy.
- projektor, ekran lub tablica interaktywna podłączone do komputera nauczyciela.
- wybrane c[z](https://scratch.mit.edu/studios/4907086/)tery zadania z <https://scratch.mit.edu/studios/4907086/> (po jednym z mnożenia i dzielenia liczb całkowitych, dodawania i odejmowania ułamków, pól i obwodów figur i zadań tekstowych),

## **Pojęcia kluczowe:**

→ działanie → zmienna → wybór losowy → pytanie i odpowiedź

## **Czas realizacji:** 45 min.

## **Metody pracy:**

- $grupowa praca w grupach z$ robotem,
- ćwiczenia praktyczne.

#### **Treści programowe:**

Podstawa programowa kształcenia ogólnego dla szkół podstawowych – II etap edukacyjny – klasy IV-VI, matematyka:

- I. Liczby naturalne w dziesiątkowym układzie pozycyjnym. Uczeń:
- 1. zapisuje i odczytuje liczby naturalne wielocyfrowe;

3. porównuje liczby naturalne;

II. Działania na liczbach naturalnych. Uczeń:

1. dodaje i odejmuje w pamięci liczby naturalne dwucyfrowe lub większe, liczbę jednocyfrową dodaje do dowolnej liczby naturalnej i odejmuje od dowolnej liczby naturalnej;

2. dodaje i odejmuje liczby naturalne wielocyfrowe sposobem pisemnym i za pomocą kalkulatora;

3. mnoży i dzieli liczbę naturalną przez liczbę naturalną jednocyfrową, dwucyfrową lub trzycyfrową sposobem pisemnym, w pamięci (w najprostszych przykładach) i za pomocą kalkulatora (w trudniejszych przykładach);

- VI. Elementy algebry. Uczeń:
- 1. korzysta z nieskomplikowanych wzorów, w których występują oznaczenia literowe, opisuje wzór słowami;

XIV. Zadania tekstowe. Uczeń:

1. czyta ze zrozumieniem tekst zawierający informacje liczbowe; 5. do rozwiązywania zadań osadzonych w kontekście praktycznym stosuje poznaną wiedzę z zakresu arytmetyki i geometrii oraz nabyte umiejętności rachunkowe, a także własne poprawne metody;

Podstawa programowa kształcenia ogólnego dla szkół podstawowych – II etap edukacyjny – klasy IV-VI, informatyka:

I. Rozumienie, analizowanie i rozwiązywanie problemów. Uczeń: 2. formułuje i zapisuje w postaci algorytmów polecenia składające się na:

1. rozwiązanie problemów z życia codziennego i z różnych przedmiotów, np. liczenie średniej, pisemne wykonanie działań arytmetycznych, takich jak dodawanie i odejmowanie,

3. w algorytmicznym rozwiązywaniu problemu wyróżnia podstawowe kroki: określenie problemu i celu do osiągnięcia, analiza sytuacji problemowej, opracowanie rozwiązania, sprawdzenie rozwiązania problemu dla przykładowych danych, zapisanie rozwiązania w postaci schematu lub programu.

II. Programowanie i rozwiązywanie problemów z wykorzystaniem komputera i innych urządzeń cyfrowych. Uczeń:

2. testuje na komputerze swoje programy pod względem zgodności z przyjętymi założeniami i ewentualnie je poprawia, objaśnia przebieg działania programów;

IV. Rozwijanie kompetencji społecznych. Uczeń:

1. uczestniczy w zespołowym rozwiązaniu problemu posługując się technologią taką jak: poczta elektroniczna, forum, wirtualne środowisko kształcenia, dedykowany portal edukacyjny;

2. identyfikuje i docenia korzyści płynące ze współpracy nad wspólnym rozwiązywaniem problemów;

## **Wprowadzenie w tematykę i integracja grupy**

Uczniowie mają za zadanie zagrać w cztery z szesnastu gier matematycznych ze studia Robo-matematycy, znajdującego się pod adresem <https://scratch.mit.edu/studios/4907086/> (po jednym z mnożenia i dzielenia liczb całkowitych, dodawania i odejmowania ułamków, pól i obwodów figur i zadań tekstowych).

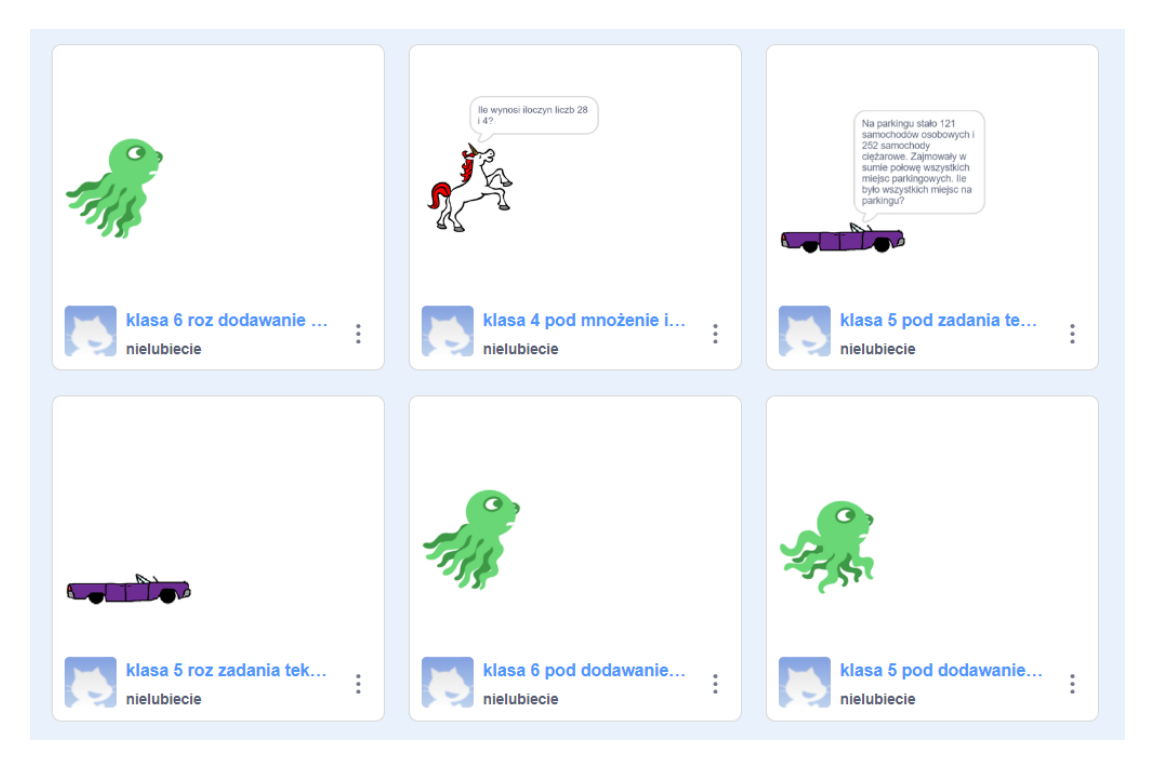

Po zagraniu w gry nauczyciel pyta o to, jakie liczby i jakie działania pojawiają się w tych grach. Zabierają pomysły i zapisują je na tablicy lub na dużym arkuszu papieru. Powinny pojawić się tu następujące propozycje: dodawanie, odejmowanie, mnożenie, dzielenie, ułamki dziesiętne i procenty (te ostatnie tylko dla klasy 6).

## **Część zasadnicza**

## **Zadanie 1**

Uczniowie tworzą nowy projekt i przyglądają się bloczkom w grupie "wyrażenia". Mają za zadanie napisać prosty program, w którym duszek mówi kolejno, jakie są: suma, różnica, iloczyn i iloraz dwóch konkretnych liczb. Nauczyciel wybiera te dwie liczby, przy czym pierwsza musi być wielokrotnością drugiej.

Uczniowie w parach sprawdzają poprawność napisanego skryptu.

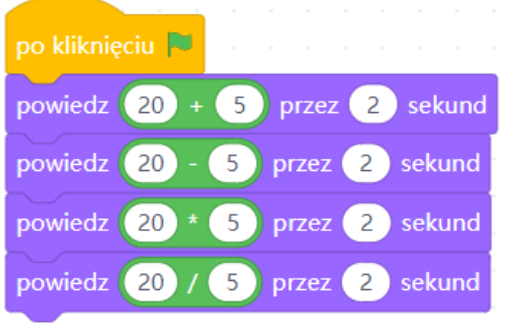

## **Zadanie 2**

Kolejnym zadaniem uczniów jest napisanie podobnego skryptu, jak w poprzednim zadaniu, jednak tym razem liczby mają być za każdym razem inne (losowo wybrana para liczb do wszystkich czterech działań przy każdym uruchomieniu programu). Uczniowie tworzą dwie zmienne ("liczba 1" i "liczba 2"), a następnie ustawiają je jako wartości losowe (przedział ustalony w zależności od możliwości uczniów).

## **#SuperKoderzy / Robo-matematycy / Programowanie – sposób na łatwe obliczenia**

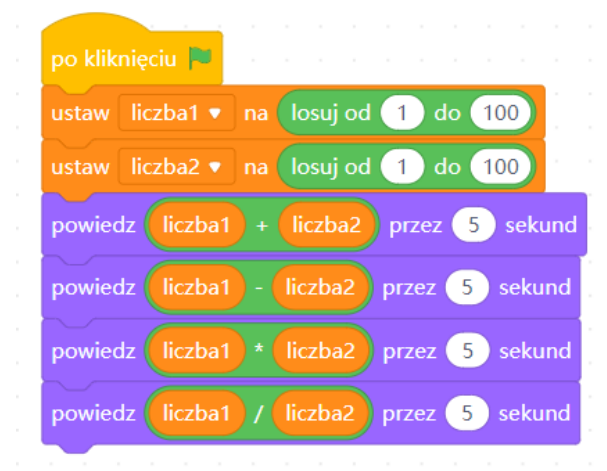

**Wskazówka: Aby ułatwić przeanalizowanie działania tego**

**programu, warto w bloczkach zostawić zmienne zaznaczone ptaszkiem, dzięki czemu będą wyświetlać się na ekranie, a także o zanotowanie wyników na kartce.**

Nauczyciel prosi uczniów o kilkukrotne uruchomienie programu. Pyta, czy zauważają jaką zasadę w przypadku różnych działań. Okazuje się, że w przypadku dodawania i mnożenia wynik zawsze jest liczbą całkowitą dodatnią. W przypadku odejmowania co jakiś czas wynikiem są liczby ujemne, a w przypadku dzielenia - ułamki. Niezbędne jest dokładne przyjrzenie się obu tym przypadku.

Nauczyciel wyjaśnia, że w wielu przypadkach wynik ujemny nie będzie pasował jako rozwiązanie zadania tekstowego.

Jako przykład nauczyciel podaje zadanie: "Zuzia ma [liczba 1] książek, a Janek ma [liczba 2] książek. O ile więcej książek ma Zuzia od Janka?" i prosi uczniów o podanie odpowiedzi dla następujących danych:

liczba 1 = 10, liczba 2 = 7

liczba 1 = 7, liczba  $2 = 10$ 

Nauczyciel prosi uczniów o komentarz, czy przy drugim zestawie danych odpowiedź będzie miała sens (odpowiedź "-3 książki" nie będzie miała sensu). Uczniowie wraz z nauczycielem zastanawiają się, w jaki sposób zapewnić, żeby odjemna wybierana losowo była zawsze większa od odjemnika. Rozwiązania są dwa (można uczniom pokazać oba lub to, które jest dopasowane do ich możliwości):

a. Ustawienie niższego zakresu losowania "liczby1" niż "liczby2"

b. Zastosowanie bloczka «powtarzaj aż» (szczególnie, jeśli nie chcemy zawężać zakresu losowania)

## **#SuperKoderzy / Robo-matematycy / Programowanie – sposób na łatwe obliczenia**

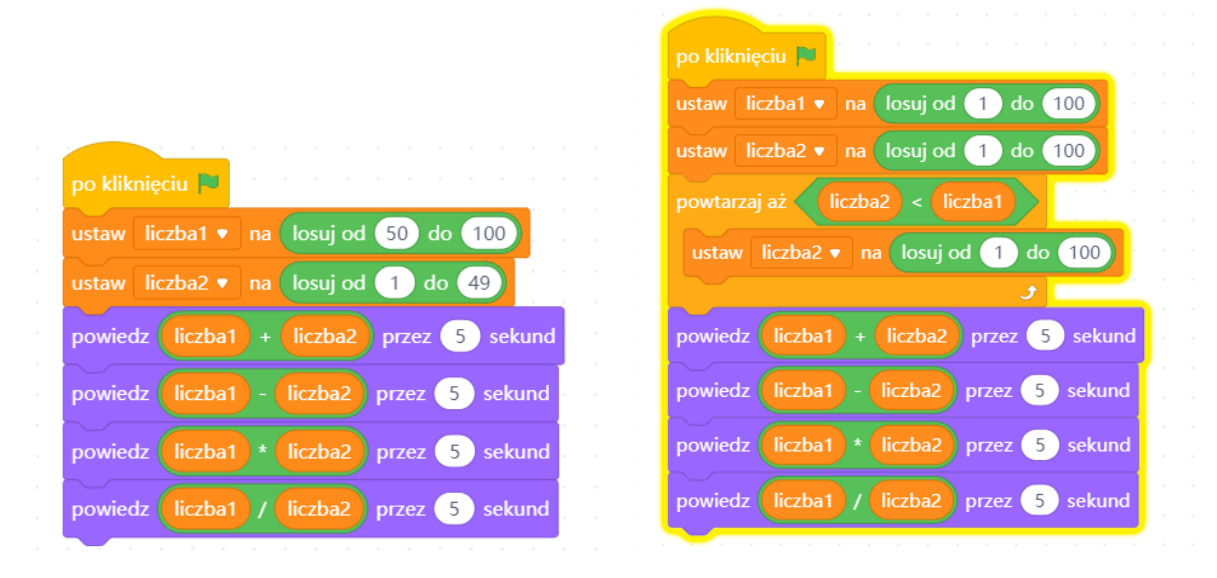

Uczniowie wprowadzają wybrane przez siebie (lub nauczyciela) rozwiązanie do usprawnienia działania skryptu.

## **Zadanie 3**

W przypadku dzielenia wynik będący ułamkiem może nie być sensowną odpowiedzią w przypadku wielu zadań tekstowych.

Jako przykład nauczyciel podaje zadanie: "W szkole podstawowej uczy się [liczba 1] uczniów. Z okazji dnia sportu podzielono ich na [liczba 2] zespołów. Ilu uczniów było w każdym zespole?" i prosi uczniów o podanie odpowiedzi dla następujących danych:

liczba 1 = 120, liczba 2 = 12

liczba 1 = 114, liczba 2 = 12

Nauczyciel prosi uczniów o komentarz, czy przy drugim zestawie danych odpowiedź będzie miała sens (uczniów nie dzielimy na ułamki  $\bigcirc$ , drużyna nie może liczyć "dziewięciu i pół zawodnika").

Uczniowie wspólnie z nauczycielem zastanawiają się, jak rozwiązać tę trudność. Jednym z pomysłów jest to, że liczba dzieli się bez reszty, jeśli jest iloczynem dwóch liczb całkowitych. W związku z tym propozycja jest następująca: tworzymy dodatkową zmienną, nazwaną roboczo "mnożnikiem", a "liczbę 1" definiujemy jako iloczyn "liczby 2" i mnożnika (gdzie obie wartości są ustalane losowo w zakresie liczbowym odpowiednim do grupy). Uczniowie zmienią swój program tak, żeby nie pojawiała się w nim reszta z dzielenia. Warto podpowiedzieć tu uczniom, żeby przy zmiennej "mnożnik" usunęli zaznaczenie ptaszkiem, ponieważ ta zmienna jest równa wynikowi. W scenariuszach nie przewidziano takich zadań, w których równocześnie wynik dzielenia i odejmowania musi sprawdzać się dobrze w różnych zadaniach tekstowych.

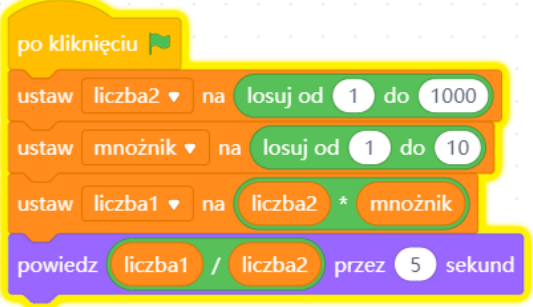

## **Zadanie 4**

Nauczyciel ustala z uczniami, z jakich elementów składa się zadanie matematyczne. Ważne jest, by ustalić, że istotne są dane, pytanie i odpowiedź.

## **#SuperKoderzy / Robo-matematycy / Programowanie – sposób na łatwe obliczenia**

Nauczyciel pokazuje uczniom proste zadanie i omawia z uczniami działanie bloczka "zadaj pytanie i czekaj" oraz wykorzystanie pętli warunkowej z odpowiedzią. Warto zapisać ten skrypt, ponieważ będzie wykorzystany na kolejnych zajęciach.

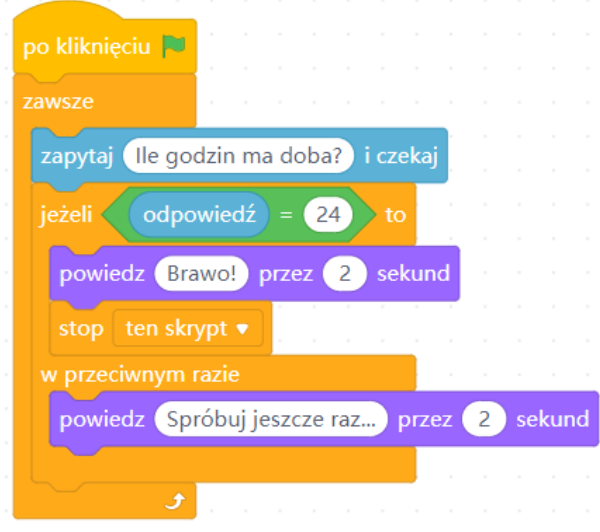

## **Podsumowanie i ewaluacja**

Uczniowie z rozsypanki bloczków układają program pytający gracza o sumę dwóch losowo wybranych liczb. Nauczyciel może skorzystać z wydrukowanego **Załącznika nr 1** lub wyświetlić rozsypankę na tablicy. Następnie uczniowie w parach testują napisane przez siebie programy.

Skrypt ułożony prawidłowo wygląda następująco:

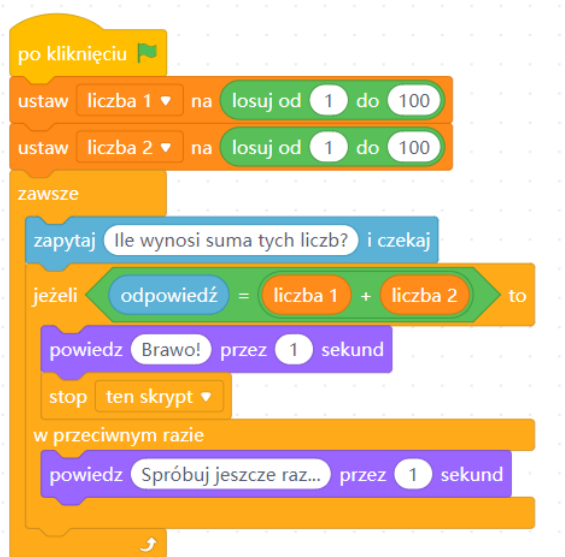

## **Załącznik nr 1**

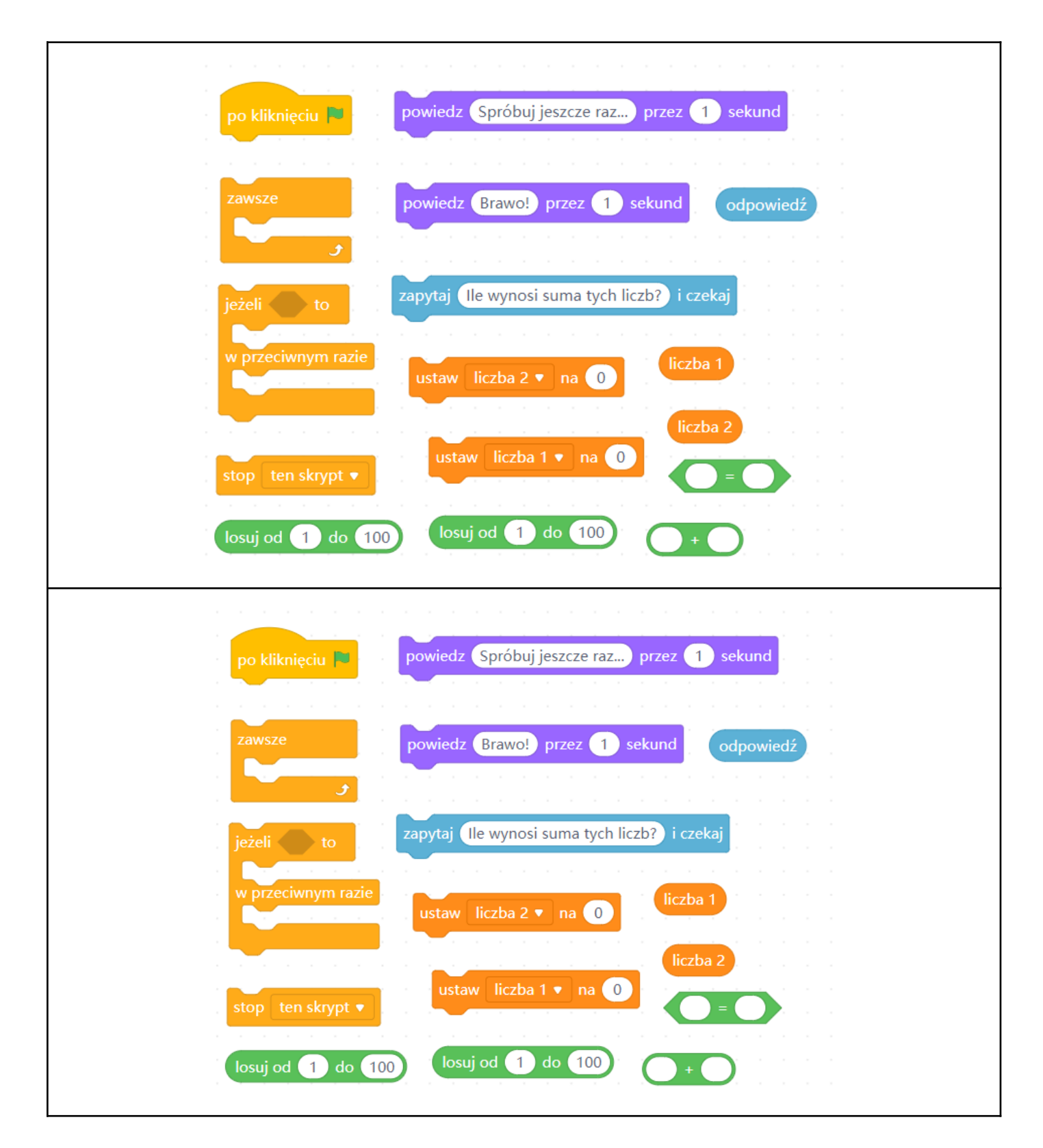